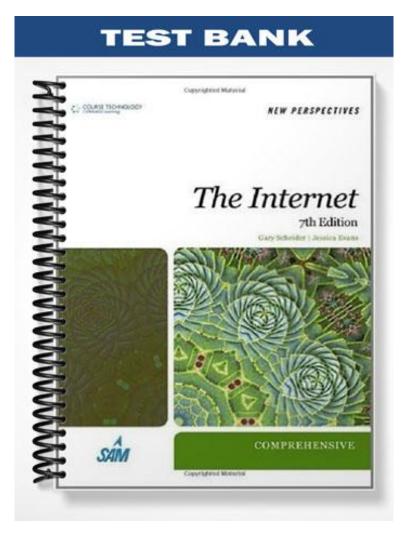

## **Tutorial 2: Basic Communications on the Internet: E-mail**

## TRUE/FALSE

1. Most email addresses are case-sensitive.

ANS: F PTS: 1 REF: WEB 79

- 2. The only recipients of a message who are aware of Bcc recipients are other Bcc recipients.
  - ANS: F PTS: 1 REF: WEB 80
- 3. Most email programs automatically insert the sender's name and email address in the From line of all outgoing messages.

ANS: T PTS: 1 REF: WEB 81

4. Viewing an attachment by double-clicking it saves the file on your computer.

ANS: F PTS: 1 REF: WEB 82

5. You can set your email program to insert a signature automatically into every message you send.

| ANS: $I$ PIS: $I$ KEF: WED 0. | ANS: T | PTS: 1 REF | F: WEB 82 |
|-------------------------------|--------|------------|-----------|
|-------------------------------|--------|------------|-----------|

6. The Internet is self-policing.

ANS: T PTS: 1 REF: WEB 83

7. Marking mail as delivered or read is the server's way of distinguishing new mail from mail that you have read.

ANS: T PTS: 1 REF: WEB 85-86

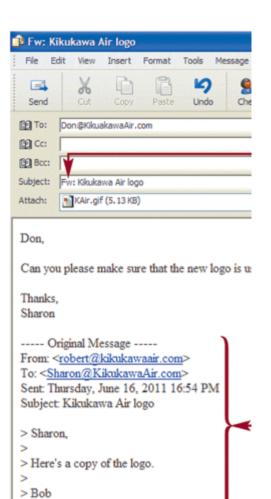

8. The message in the figure above is a reply to a message.

>

ANS: F PTS: 1 REF: WEB 87

9. In Thunderbird, messages are permanently deleted when you click the Delete button.

ANS: F PTS: 1 REF: WEB 92

10. In Thunderbird, a Saved Search folder searches every folder and message for matches using criteria that you specify.

ANS: T PTS: 1 REF: WEB 93

11. In Opera Mail, you can click the Spam button on the Compose Message toolbar to flag the sender of the selected message so that future messages sent to you by this sender are automatically saved in the Spam folder.

ANS: T PTS: 1 REF: WEB 97

12. When you use a Web-based mail service, you usually will not see advertising links.

ANS: F PTS: 1 REF: WEB 99

13. Because Google performs routine maintenance on its servers, such as backups and archives, some people are concerned that even messages deleted from a Gmail account might be stored forever in these backup files.

ANS: T PTS: 1 REF: WEB 100

14. The cost of sending email messages is expensive, so spammers must have lists of legitimate email addresses before they send out bulk email.

ANS: F PTS: 1 REF: WEB 101

15. Few industry experts expect CAN-SPAM or similar laws to be effective in preventing spam on the Internet.

ANS: T PTS: 1 REF: WEB 103

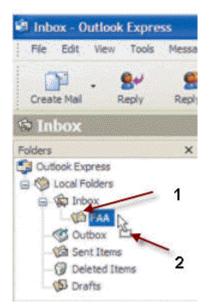

16. In Outlook Express, the item indicated by 1 in the figure above is a message.

ANS: F PTS: 1 REF: WEB 117

17. When you forward an email message using Outlook Express, special marks appear in the left margin to indicate the original message.

ANS: F PTS: 1 REF: WEB 115

18. When you create a new folder in Outlook Express, the new folder you create will be a subfolder of the currently selected folder.

ANS: T PTS: 1 REF: WEB 116

19. The Windows Live Hotmail email service is free, but you must have a way to access it using a Web browser and an existing Internet connection.

ANS: T PTS: 1 REF: WEB 142

20. In Windows Live Hotmail, the Message List tab displays a list of messages you have received.

ANS: F PTS: 1 REF: WEB 152

#### **MODIFIED TRUE/FALSE**

1. Each mail <u>client</u> determines the next leg of an email message's journey until it finally arrives at the recipient's electronic mailbox.

ANS: F, server

PTS: 1 REF: WEB 78

2. To route an email message to an individual, you must identify that person by his or her account name, or <u>target</u> name, and also by the computer on which mail for that user is stored.

ANS: F, user

PTS: 1 REF: WEB 78

3. The From line of an email message includes the sender's name, the sender's email address, or both.

|  | ANS: T | PTS: 1 | REF: WEB 81 |
|--|--------|--------|-------------|
|--|--------|--------|-------------|

4. <u>Netiquette</u> is the set of commonly accepted rules that represent proper behavior on the Internet.

|  | ANS: | Т | PTS: 1 | REF: | WEB 83 |
|--|------|---|--------|------|--------|
|--|------|---|--------|------|--------|

5. In most email programs, deleting a message is a <u>one-step</u> process.

ANS: F, two-step

PTS: 1 REF: WEB 88

6. Just like in other email programs, Thunderbird lets you create <u>mailboxes</u> to manage your messages.

ANS: F, folders

PTS: 1 REF: WEB 92

7. Opera Mail has an command called Redirect that allows you to forward messages without adding "Fwd:" to the Subject line.

ANS: T PTS: 1 REF: WEB 97

8. Google offers a Web-based email program called <u>Gmail</u>.

| ANS: T | PTS: 1 | REF: | WEB 100 |
|--------|--------|------|---------|
|        |        |      |         |

9. <u>Microsoft Outlook</u> is installed with Internet Explorer on Windows XP computers.

ANS: F Outlook Express Microsoft Outlook Express

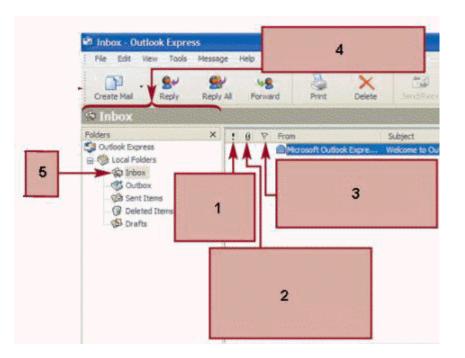

# PTS: 1 REF: WEB 104

10. In Outlook Express, a paper clip appears in the column marked 2 in the figure above when an <u>attachment</u> is included.

ANS: T PTS: 1 REF: WEB 105

11. In Outlook Express, the item marked 1 in the figure above indicates message priority.

| $\mathbf{AINS}, \mathbf{I} \mathbf{IIS}, \mathbf{I} \mathbf{KLI}, \mathbf{WLD} \mathbf{IU}$ | ANS: T | PTS: 1 | REF: | WEB 105 |
|---------------------------------------------------------------------------------------------|--------|--------|------|---------|
|---------------------------------------------------------------------------------------------|--------|--------|------|---------|

12. The message that is selected in the message list appears in the <u>preview</u> pane in Outlook Express.

| ANS: 7 | Т | PTS: 1 | <b>REF</b> : | WEB 105 |
|--------|---|--------|--------------|---------|
|        |   |        |              |         |

| 🗐 Inbox - Outlook Ex                                              | press |
|-------------------------------------------------------------------|-------|
| Fie Edit View To                                                  |       |
|                                                                   | Ø     |
| Create Mail Reply                                                 | Reply |
| S Inbox                                                           |       |
| Folders                                                           | ×     |
| Cutlook Express                                                   | - 1   |
| - C Outbox C<br>- C Sent Items<br>- C Deleted Items<br>- S Drafts | 2     |

13. In Outlook Express, as an item is being <u>deleted</u>, the pointer changes to indicate this, as indicated by 2 in the figure above.

ANS: F, moved

PTS: 1 REF: WEB 117

14. In Outlook Express, the item indicated by 1 in the figure above is a <u>folder</u> in the Inbox.

ANS: T PTS: 1 REF: WEB 117

15. In Windows Mail, the <u>Trash Can</u> folder stores email messages that Windows Mail has tagged as junk and unsolicited mail.

ANS: F, Junk E-mail

PTS: 1 REF: WEB 124

## **MULTIPLE CHOICE**

| 1. | Special are used to interpret and transmit email. |          |               |           |                    |  |  |
|----|---------------------------------------------------|----------|---------------|-----------|--------------------|--|--|
|    | a. client regulations                             | 1        |               | c.        | server regulations |  |  |
|    | b. protocols                                      |          |               | d.        | indices            |  |  |
|    | ANS: B                                            | PTS:     | 1             | REF:      | WEB 78             |  |  |
| 2. | decides which p                                   | oaths an | email message | e takes o | on the Internet.   |  |  |
|    | a. MIME                                           |          |               | с.        | SMTP               |  |  |
|    | b. IMAP                                           |          |               | d.        | POP                |  |  |
|    | ANS: C                                            | PTS:     | 1             | REF:      | WEB 78             |  |  |

3. \_\_\_\_, a standard, extensively used protocol that is part of the Internet suite of recognized protocols, handles incoming messages.

|     | a. MIME<br>b. IMAP                                          |                 |                 |                            | SMTP<br>POP                                                    |
|-----|-------------------------------------------------------------|-----------------|-----------------|----------------------------|----------------------------------------------------------------|
|     | ANS: D                                                      | PTS:            | 1               | REF:                       | WEB 78                                                         |
| 4.  | is a protocol fo<br>a. MIME<br>b. IMAP                      | r retriev       | ing mail messa  | с.                         | m a server.<br>SMTP<br>POP                                     |
|     | ANS: B                                                      | PTS:            | 1               | REF:                       | WEB 78                                                         |
| 5.  | specifies how to<br>Internet.                               | o encod         | e nontext data, | such as                    | s graphics and sound, so it can travel over the                |
|     | <ul><li>a. MIME</li><li>b. IMAP</li></ul>                   |                 |                 |                            | SMTP<br>POP                                                    |
|     | ANS: A                                                      | PTS:            | 1               | REF:                       | WEB 78                                                         |
| 6.  | Most organizations h<br>a. caseload<br>b. signature         | ave a si        | ngle mail       | c.                         | age the email sent to and from the domain.<br>server<br>client |
|     | ANS: C                                                      | PTS:            | 1               | REF:                       | WEB 78                                                         |
| 7.  | The two parts of an e<br>following symbols?<br>a. #<br>b. % | email ad        | dressthe user   | c.                         | and the domain nameare separated by which of the<br>*<br>@     |
|     | ANS: D                                                      | PTS:            | 1               | REF:                       | WEB 78                                                         |
| 8.  | Domain names conta<br>a. periods<br>b. commas               | in              | to divide the d | c.                         | name.<br>colons<br>semicolons                                  |
|     | ANS: A                                                      | PTS:            | 1               | REF:                       | WEB 79                                                         |
| 9.  | The message co<br>a. body<br>b. header<br>ANS: B            | ontains<br>PTS: |                 | c.<br>d.                   | out the message.<br>signature<br>index<br>WEB 79               |
| 10. |                                                             | the bot         | tom of your en  | nail mes<br>t you in<br>c. | ssages and contains standard information about                 |
|     | ANS: C                                                      | PTS:            | 1               | REF:                       | WEB 79                                                         |
| 11. | You type the recipier<br>a. For<br>b. Recipient             | nt's full       | email address i | in the _<br>c.<br>d.       | line of an email header.<br>Subject<br>To                      |
|     | ANS: D                                                      | PTS:            | 1               | REF:                       | WEB 80                                                         |

12. Which of the following recipients is aware of other Bcc recipients?

| <ul><li>a. Bcc</li><li>b. Cc</li></ul> |               | <ul><li>c. To</li><li>d. None of the above</li></ul> |
|----------------------------------------|---------------|------------------------------------------------------|
| ANS: D                                 | <b>PTS:</b> 1 | REF: WEB 80                                          |

| Send .   | [상학표 2] 문양 표 태 씨 때 대 태                                                     |  |  |  |  |  |  |  |
|----------|----------------------------------------------------------------------------|--|--|--|--|--|--|--|
| To:      | Robert Merrell < Robert @KikukawaAir.com>                                  |  |  |  |  |  |  |  |
| Cc:      | Cc: Ticket Agents                                                          |  |  |  |  |  |  |  |
| Bcc:     | Don Kikukawa <don@kikukawaair.com></don@kikukawaair.com>                   |  |  |  |  |  |  |  |
| Subject  | Maintenance schedule                                                       |  |  |  |  |  |  |  |
| -Attach: | MaintenanceSchedule.xlsx (8.22 KB)                                         |  |  |  |  |  |  |  |
| Dear Be  | b.                                                                         |  |  |  |  |  |  |  |
| 1000     | b,<br>d please find a copy of the maintenance schedule for the next month. |  |  |  |  |  |  |  |

13. The item marked 1 in the accompanying figure is the message \_\_\_\_\_.

|     |                                             |          | 1 2 0 0            |          | 8                                                                 |
|-----|---------------------------------------------|----------|--------------------|----------|-------------------------------------------------------------------|
|     | a. matter                                   |          |                    | с.       | сору                                                              |
|     | b. signature                                |          |                    | d.       | body                                                              |
|     | ANS: D                                      | PTS:     | 1                  | REF:     | WEB 80                                                            |
| 14. | The item marked 2 in                        | n the ac | companying fig     | ure is t | he                                                                |
|     | a. appendix                                 |          |                    | с.       | glossary                                                          |
|     | b. signature                                |          |                    |          | footer                                                            |
|     | ANS: B                                      | PTS:     | 1                  | REF:     | WEB 80                                                            |
| 15. | Sometimes an email<br>a. roster<br>b. group | address  | s is not one perso | c.       | dress, but rather, a special address called a<br>glossary<br>roll |
|     | ANS: B                                      | PTS:     | 1                  | REF:     | WEB 81                                                            |
| 16. | it at all.                                  | ank, the | n the recipient n  | U        | ot read the associated message immediately or read                |
|     | a. Subject                                  |          |                    |          | To                                                                |
|     | b. From                                     |          |                    | d.       | Cc                                                                |
|     | ANS: A                                      | PTS:     | 1                  | REF:     | WEB 81                                                            |
| 17. | Because of the way t                        | he mes   | saging system is   | set up   | , you can send only text messages using                           |
|     | a. POP                                      |          |                    | с.       | IMAP                                                              |
|     | b. SMTP                                     |          |                    | d.       | Either A or B                                                     |

|     | ANS: B                                                                                     | PTS:             | 1                | REF:                 | WEB 81                                                               |
|-----|--------------------------------------------------------------------------------------------|------------------|------------------|----------------------|----------------------------------------------------------------------|
| 18. | <ul><li>Which of the followi</li><li>a. Byte</li><li>b. Megabyte</li></ul>                 | ng is ap         | proximately 1,0  |                      | Kilobyte                                                             |
|     | ANS: C                                                                                     | PTS:             | 1                | REF:                 | WEB 81                                                               |
| 19. | Some programs refer<br>a. inserting<br>b. signing                                          | to the j         | process of savir | -                    | nail attachment as the file.<br>clicking<br>detaching                |
|     | ANS: D                                                                                     | PTS:             | 1                | REF:                 | WEB 82                                                               |
| 20. | A(n) file is one<br>a. read-only<br>b. archival                                            | that yo          | u can view but   | that you<br>c.<br>d. | master                                                               |
|     | ANS: A                                                                                     | PTS:             | 1                | REF:                 | WEB 82                                                               |
| 21. | Which of the followi<br>a. jk<br>b. iow<br>ANS: D                                          | ng is an<br>PTS: | ·                | c.<br>d.             | btw<br>All of the above<br>WEB 85                                    |
|     | ANS. D                                                                                     | гı <b>з</b> .    | 1                | KEF.                 | WEB 6J                                                               |
| 22. | <ul><li>What is a smiley :-) a</li><li>a. netiquette</li><li>b. characterization</li></ul> | an exam          | ple of?          | c.<br>d.             |                                                                      |
|     | ANS: C                                                                                     | PTS:             | 1                | REF:                 | WEB 85                                                               |
| 23. | A message that is<br>a. queued<br>b. drafted                                               | is ter           | mporarily held   | with oth<br>c.<br>d. |                                                                      |
|     | ANS: A                                                                                     | PTS:             | 1                | REF:                 | WEB 85                                                               |
| 24. | In some email progra<br>several folders based<br>a. queue<br>b. process                    |                  |                  | nessage<br>c.        | automatically move incoming mail into one or<br>e.<br>sort<br>filter |
|     | ANS: D                                                                                     | PTS:             | 1                | REF:                 | WEB 86                                                               |

| File       Edit       View       Insert       Format       Tools       Message         Send       Cct       Copy       Paste       Undo       Che         Send       Cct       Copy       Paste       Undo       Che         Cat       Cont@KikuakawaAir.com       Che       Che       Che         Cat       Fwit Kikukawa Air.com       Che       Che       Che         Subject:       Fwit Kikukawa Air logo       Attach       Che       Che         Don,       Can you please make sure that the new logo is u:       Thanks,       Sharon          Original Message       From: <robert @kikukawaair.com="">       To: <sharon @kikukawaair.com="">         To: <sharon @kikukawaair.com="">       Sent: Thursday, June 16, 2011 16:54 PM</sharon></sharon></robert> |       |
|----------------------------------------------------------------------------------------------------|-------|
| Send       Cut       Copy       Paste       Undo       Che         Image: To:       Don @KikuakawaAir.com         Image: Cc:       Image: To:       Subject:       Fw:: Kikukawa Air logo         Attach:       Image: KAir.gif (5.13 KB)         Don,       Can you please make sure that the new logo is u:         Thanks,       Sharon          Original Message         From: <robert@kikukawaair.com>         To: &lt;<u>Sharon@KikukawaAir.com&gt;</u>         Sent Thursday, June 16, 2011 16:54 PM</robert@kikukawaair.com>                                                                                                    |       |
| Image: Comparison of the system         Bloc:         Subject:         Fw:: Kikukawa Air logo         Attach:         Image: Comparison of the system         Don,         Can you please make sure that the new logo is u:         Thanks,         Sharon         Original Message         From: <a href="mailto:com&gt;">robert@kikukawaair.com&gt;"&gt;robert@kikukawaair.com&gt;"&gt;robert@kikukawaair.com&gt;</a> Sent: Thursday, June 16, 2011 16:54 PM                                                                                                    |       |
| Subject:       Fw: Kikukawa Air logo         Attach:       KAir.gif (5.13 KB)         Don,       Can you please make sure that the new logo is u         Thanks,       Sharon         Original Message       From: <robert@kikukawaair.com>         From: <robert@kikukawaair.com>         To: <sharon@kikukawaair.com>         Sent: Thursday, June 16, 2011 16:54 PM</sharon@kikukawaair.com></robert@kikukawaair.com></robert@kikukawaair.com>                                                                                                    |       |
| Attach: KAir.gif (5.13 KB) Don, Can you please make sure that the new logo is u: Thanks, Sharon Original Message From: <robert@kikukawaair.com> To: <sharon@kikukawaair.com> Sent: Thursday, June 16, 2011 16:54 PM</sharon@kikukawaair.com></robert@kikukawaair.com>                                                                                                    |       |
| Don,<br>Can you please make sure that the new logo is u<br>Thanks,<br>Sharon<br>Original Message<br>From: < <u>robert@kikukawaair.com</u> ><br>To: < <u>Sharon@KikukawaAir.com</u> ><br>Sent: Thursday, June 16, 2011 16:54 PM                                                                                                    |       |
| Can you please make sure that the new logo is u:<br>Thanks,<br>Sharon<br>Original Message<br>From: <a href="mailto:sage">rom</a><br>To: < <u>Sharon@Kikukawaair.com</u> ><br>To: < <u>Sharon@KikukawaAir.com</u> ><br>Sent: Thursday, June 16, 2011 16:54 PM                                                                                                    |       |
| Thanks,<br>Sharon<br>Original Message<br>From: < <u>robert@kikukawaair.com</u> ><br>To: < <u>Sharon@KikukawaAir.com</u> ><br>Sent: Thursday, June 16, 2011 16:54 PM                                                                                                    |       |
| Sharon<br>Original Message<br>From: < <u>robert@kikukawaair.com</u> ><br>To: < <u>Sharon@KikukawaAir.com</u> ><br>Sent: Thursday, June 16, 2011 16:54 PM                                                                                                    |       |
| Original Message<br>From: < <u>robert@kikukawaair.com</u> ><br>To: < <u>Sharon@KikukawaAir.com</u> ><br>Sent: Thursday, June 16, 2011 16:54 PM                                                                                                    |       |
| From: < <u>robert@kikukawaair.com</u> ><br>To: < <u>Sharon@KikukawaAir.com</u> ><br>Sent: Thursday, June 16, 2011 16:54 PM                                                                                                    |       |
| Subject: Kikukawa Air logo                                                                                                    |       |
| > Sharon,                                                                                                    |       |
| ><br>> Here's a copy of the logo.                                                                                                    |       |
| >                                                                                                    |       |
| > Bob<br>>                                                                                                    |       |
|                                                                                                    |       |
| 25. The figure above shows a message.                                                                                                    |       |
| a. detached c. queued                                                                                                    |       |
| b. forwarded d. linked                                                                                                    |       |
| ANS: B PTS: 1 REF: WEB 87                                                                                                    |       |
| 26. To whom does the email address "robert@kikukawaair.com" belong, in the figure                                                                                                    | above |
| a. The recipient of this message c. The sender of the this message                                                                                                    |       |
| b. The recipient of the original message d. The sender of the original mess                                                                                                    | sage  |
| ANS: D PTS: 1 REF: WEB 87                                                                                                    |       |
| 27. Mozilla is part of the Mozilla open source project.                                                                                                    |       |
| a. Opera c. Thunderbird                                                                                                    |       |
| b. iRider d. Gecko                                                                                                    |       |
| ANS: C PTS: 1 REF: WEB 89                                                                                                    |       |
| <ul><li>28. In Thunderbird, to compose a message, click the button on the toolbar.</li><li>a. Compose c. Write</li></ul>                                                                                                    |       |
| a. Composec. Writeb. New Msgd. Send                                                                                                    |       |
| ANS: C PTS: 1 REF: WEB 90                                                                                                    |       |

| 29. | If Thunderbird treats<br>not categorize mail fr<br>a. Not Spam<br>b. Clear |          |                   | k in the<br>c.      | nould not, click the button so Thunderbird will<br>future.<br>Approved<br>Not Junk                                    |
|-----|----------------------------------------------------------------------------|----------|-------------------|---------------------|----------------------------------------------------------------------------------------------------|
|     | ANS: D                                                                     | PTS:     | 1                 | REF:                | WEB 92                                                                                                    |
| 30. |                                                                            |          | bane and then cl  | licking<br>c.<br>d. | eted until you empty the trash by right-clicking the<br>on the shortcut menu.<br>Purge<br>Permanent Removal<br>WEB 92 |
| 31. |                                                                            | an close | e the Mail pane   |                     | e Panels bar by pressing the key.                                                                                     |
|     | a. Esc<br>b. F2                                                            |          |                   |                     | F4<br>Ctrl                                                                                                    |
|     | ANS: C                                                                     | PTS:     | 1                 | REF:                | WEB 95                                                                                                    |
| 32. | To download new me                                                         | essages  | , click the       |                     | *                                                                                                    |
|     | <ul><li>a. Send/Recv</li><li>b. Check/Send</li></ul>                       |          |                   |                     | New Mail<br>Import Messages                                                                                           |
|     | ANS: B                                                                     | PTS:     | 1                 | REF:                | WEB 97                                                                                                    |
| 33. | In, messages ar<br>a. Opera<br>b. Outlook Express                          |          | l in a single dat | c.                  | o that messages are easy to search for and retrieve.<br>Thunderbird<br>All of the above                               |
|     | ANS: A                                                                     | PTS:     | 1                 | REF:                | WEB 98                                                                                                    |
| 34. | All of the following a<br>a. Yahoo! Mail<br>b. Outlook Express             |          | ular choices for  | c.                  | ebmail services EXCEPT<br>Gmail<br>Windows Live Hotmail                                                               |
|     | ANS: B                                                                     | PTS:     | 1                 | REF:                | WEB 98                                                                                                    |
| 35. |                                                                            |          |                   | provide<br>c.       | n account with an ISP to use email in public<br>connections to the Internet.<br>POP clients<br>ASPs                   |
|     | ANS: A                                                                     | PTS:     | 1                 | REF:                | WEB 99                                                                                                    |
| 36. | According to the Me sent every day are ab                                  |          | Anti-Abuse W      | orking              | Group, approximately of all email messages                                                                            |
|     | a. 10%<br>b. 25%                                                           |          |                   |                     | 65%<br>80%                                                                                                    |
|     | ANS: D                                                                     | PTS:     | 1                 | REF:                | WEB 101                                                                                                    |

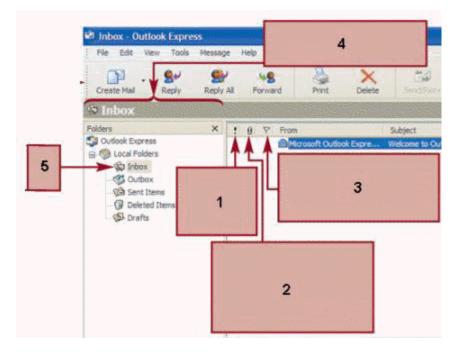

37. In Outlook Express as shown in the figure above, a flag appears in the column marked 3 when a(n) \_\_\_\_\_\_ is used.

| <ul><li>a. priority</li><li>b. attachment</li></ul>     |                                                                                                    |                                                                                                    |                                                                                                    | reminder<br>link                                                                                                    |
|---------------------------------------------------------|----------------------------------------------------------------------------------------------------|----------------------------------------------------------------------------------------------------|----------------------------------------------------------------------------------------------------|----------------------------------------------------------------------------------------------------|
| ANS: C                                                  | PTS:                                                                                                    | 1                                                                                                    | REF:                                                                                                    | WEB 105                                                                                                    |
|                                                         | ng is no                                                                                                    | ot a default fold                                                                                                    |                                                                                                    | -                                                                                                    |
| <ul><li>a. Templates</li><li>b. Deleted Items</li></ul> |                                                                                                    |                                                                                                    |                                                                                                    | Sent Items<br>Addresses                                                                                                    |
| ANS: A                                                  | PTS:                                                                                                    | 1                                                                                                    | REF:                                                                                                    | WEB 105                                                                                                    |
|                                                         | the                                                                                                    | _ folder stores                                                                                                    |                                                                                                    | g messages that have not been sent.<br>Not Sent                                                                                                    |
| b. Pending                                              |                                                                                                    |                                                                                                    |                                                                                                    | Outbox                                                                                                    |
| ANS: D                                                  | PTS:                                                                                                    | 1                                                                                                    | REF:                                                                                                    | WEB 105                                                                                                    |
| -                                                       | the                                                                                                    | _ list contains i                                                                                                    | informa                                                                                                    | tion about the addresses stored in your address                                                                                                    |
| <ul><li>a. Address</li><li>b. Contacts</li></ul>        |                                                                                                    |                                                                                                    |                                                                                                    | People<br>Who                                                                                                    |
| ANS: B                                                  | PTS:                                                                                                    | 1                                                                                                    | REF:                                                                                                    | WEB 105                                                                                                    |
| -                                                       | the mes                                                                                                    | sage con                                                                                                    | tains su                                                                                                    | mmary information for each message that you                                                                                                    |
| a. roster                                               |                                                                                                    |                                                                                                    | с.                                                                                                    | list                                                                                                    |
| b. glossary                                             |                                                                                                    |                                                                                                    | d.                                                                                                    | index                                                                                                    |
| ANS: C                                                  | PTS:                                                                                                    | 1                                                                                                    | REF:                                                                                                    | WEB 105                                                                                                    |
| Usually, an incoming                                    | g mail s                                                                                                    | erver name is _                                                                                                    |                                                                                                    | , followed by a domain name.                                                                                                    |
| a. POP, POP3, or S                                      | MTP                                                                                                    |                                                                                                    | c.                                                                                                    | IMAP, SMTP, or MIME                                                                                                    |
|                                                         | <ul> <li>b. attachment</li> <li>ANS: C</li> <li>Which of the followia. Templates</li> <li>b. Deleted Items</li> <li>ANS: A</li> <li>In Outlook Express, a. Drafts</li> <li>b. Pending</li> <li>ANS: D</li> <li>In Outlook Express, book.</li> <li>a. Address</li> <li>b. Contacts</li> <li>ANS: B</li> <li>In Outlook Express, receive.</li> <li>a. roster</li> <li>b. glossary</li> <li>ANS: C</li> <li>Usually, an incoming</li> </ul> | b. attachment<br>ANS: C PTS:<br>Which of the following is no<br>a. Templates<br>b. Deleted Items<br>ANS: A PTS:<br>In Outlook Express, the<br>a. Drafts<br>b. Pending<br>ANS: D PTS:<br>In Outlook Express, the<br>book.<br>a. Address<br>b. Contacts<br>ANS: B PTS:<br>In Outlook Express, the mess<br>receive.<br>a. roster<br>b. glossary<br>ANS: C PTS: | <ul> <li>b. attachment</li> <li>ANS: C PTS: 1</li> <li>Which of the following is not a default fold <ul> <li>a. Templates</li> <li>b. Deleted Items</li> </ul> </li> <li>ANS: A PTS: 1</li> <li>In Outlook Express, the folder stores</li> <li>a. Drafts</li> <li>b. Pending</li> <li>ANS: D PTS: 1</li> <li>In Outlook Express, the list contains took.</li> <li>a. Address</li> <li>b. Contacts</li> <li>ANS: B PTS: 1</li> <li>In Outlook Express, the message con receive.</li> <li>a. roster</li> <li>b. glossary</li> <li>ANS: C PTS: 1</li> </ul> | b. attachmentd.ANS: CPTS: 1REF:Which of the following is not a default folder in Or<br>a. Templatesc.b. Deleted Itemsd.ANS: APTS: 1REF:In Outlook Express, the folder stores outgoin<br>a. Draftsc.b. Pendingd.ANS: DPTS: 1REF:In Outlook Express, the folder stores outgoin<br>a. Draftsc.b. Pendingd.ANS: DPTS: 1REF:In Outlook Express, the list contains informationk.<br>a. Addressc.b. Contactsd.ANS: BPTS: 1REF:In Outlook Express, the message contains surreceive.<br>a. rosterc.a. rosterc.b. glossaryd.ANS: CPTS: 1REF:Usually, an incoming mail server name is |

|     | b. POP3, MIME, or                                 | r IMAP                                           | d.         | POP, POP3, or IMAP                                                                                          |
|-----|---------------------------------------------------|--------------------------------------------------|------------|----------------------------------------------------------------------------------------------------|
|     | ANS: D                                            | PTS: 1                                           | REF:       | WEB 107                                                                                                    |
| 43. | entering a password.                              |                                                  | sword te   | xt box instead of the characters you type when                                                              |
|     | <ul><li>a. ampersands</li><li>b. carets</li></ul> |                                                  | c.<br>d.   | asterisks<br>pound signs                                                                                    |
|     | ANS: C                                            | PTS: 1                                           | REF:       | WEB 107                                                                                                    |
| 44. | To move the insertio Express, press               |                                                  | the messa  | age header in a New Message window in Outlook                                                               |
|     | a. Shift + Tab                                    |                                                  | c.         | Tab                                                                                                    |
|     | b. Alt + Tab                                      |                                                  | d.         | Ctrl + Tab                                                                                                  |
|     | ANS: A                                            | PTS: 1                                           | REF:       | WEB 109                                                                                                    |
| 45. | Outlook Express may                               | y hold messages until                            | l you clic | k the button.                                                                                               |
|     | a. Check/Send                                     | , C                                              | с.         | Import Messages                                                                                             |
|     | b. New Mail                                       |                                                  | d.         | Send/Recv                                                                                                   |
|     | ANS: D                                            | PTS: 1                                           | REF:       | WEB 110                                                                                                    |
| 46. | Usually, a special ma                             | ark the response                                 | e indicate | a quote from the text of the original message.                                                              |
|     | a. above                                          |                                                  |            | to the right of                                                                                             |
|     | b. below                                          |                                                  | d.         | to the left of                                                                                              |
|     | ANS: D                                            | PTS: 1                                           | REF:       | WEB 114                                                                                                    |
| 47. |                                                   | ple messages by press<br>want to select, and the |            | holding the key, clicking each message in the sing this key.                                                |
|     | a. Alt                                            |                                                  |            | Esc                                                                                                    |
|     | b. Ctrl                                           |                                                  | d.         | F4                                                                                                    |
|     | ANS: B                                            | PTS: 1                                           | REF:       | WEB 117                                                                                                    |
| 48. | When you delete a m                               | nessage or folder in O                           | utlook E   | xpress, you are really moving it to the folder.                                                             |
|     | a. Recycle Bin                                    | e                                                |            | Deleted Items                                                                                               |
|     | b. Trash                                          |                                                  | d.         | Purge                                                                                                    |
|     | ANS: C                                            | PTS: 1                                           | REF:       | WEB 117                                                                                                    |
| 49. |                                                   |                                                  |            | the Addresses button on the toolbar, click the New<br>e tab of the Properties dialog box, enter information |
|     | a. New Contact                                    |                                                  | c.         | New Person                                                                                                  |
|     | b. New Address                                    |                                                  | d.         |                                                                                                    |
|     | ANS: A                                            | PTS: 1                                           | REF:       | WEB 119                                                                                                    |
| 50. | In Outlook Express.                               | clicking the but                                 | ton on th  | e toolbar in the New Message window changes the                                                             |
|     |                                                   | heir matching entries                            |            |                                                                                                    |
|     | a. Match                                          |                                                  |            | Find                                                                                                    |
|     | b. Check                                          |                                                  | d.         | Locate                                                                                                    |
|     | ANS: B                                            | PTS: 1                                           | REF:       | WEB 120                                                                                                    |

| 51. | <ul><li> is installed with Internet Ex</li><li>a. Outlook Express</li><li>b. Windows Live Hotmail</li></ul>         | с.                              | vs Vista computers.<br>Windows Mail<br>All of the above                                                                               |
|-----|----------------------------------------------------------------------------------------------------|---------------------------------|----------------------------------------------------------------------------------------------------|
|     | ANS: C PTS: 1                                                                                                    | REF:                            | WEB 123                                                                                                    |
| 52. | In Windows Mail, the folde<br>a. Drafts<br>b. Outbox                                                                | с.                              | messages that have not been sent.<br>Pending<br>Not Sent                                                                              |
|     | ANS: B PTS: 1                                                                                                    | REF:                            | WEB 124                                                                                                    |
| 53. | In Windows Mail, all of the follo<br>a. Templates<br>b. Inbox                                                       | с.                              | olders EXCEPT<br>Drafts<br>Junk E-mail                                                                                                |
|     | ANS: A PTS: 1                                                                                                    | REF:                            | WEB 124                                                                                                    |
| 54. | Depending on your system config<br>your ISP or click the button<br>a. Import Messages<br>b. Get Mail                | on the toolbar.<br>c.           | s Mail might queue messages until you connect to<br>Send/Receive<br>Retrieve                                                          |
|     | ANS: C PTS: 1                                                                                                    | REF:                            | WEB 129                                                                                                    |
| 55. |                                                                                                    | the Inbox and the c.            | a university computer lab, it is always a good idea to<br>n to delete them again from the folder when<br>Deleted Items<br>Recycle Bin |
|     | ANS: C PTS: 1                                                                                                    | REF:                            | WEB 137                                                                                                    |
| 56. | If you have an existing Hotmail e<br>Windows Live ID.<br>a. Microsoft index<br>b. Windows glossary<br>ANS: D PTS: 1 | c.<br>d.                        | , you can use these user names as your<br>.NET link<br>Passport<br>WEB 143                                                            |
| 57. | A Windows Live ID can contain<br>a. letters<br>b. numbers                                                           | all of the followin<br>c.<br>d. | ng EXCEPT<br>underscore characters<br>spaces                                                                                          |
|     | ANS: D PTS: 1                                                                                                    | REF:                            | WEB 145                                                                                                    |
| 58. | Which of the following is a valid<br>a. 2amywong<br>b. jim_jakes<br>ANS: D PTS: 1                                   | c.<br>d.                        |                                                                                                    |
| 59. |                                                                                                    | page is the page c.             | ge that first opens when you sign into your account.<br>Today<br>Contacts                                                             |

ANS: C PTS: 1 **REF: WEB 151** 60. Which is the strongest password among the following? a. pencil b. pencil87 c. p2nc11% d. All of these passwords are equally strong ANS: C PTS: 1 **REF: WEB 146** 61. When creating a Windows Live Hotmail account, if you cannot read the characters in the required character entry step, click the \_\_\_\_\_ button to the right of the box to get a new collection of characters. c. Reload a. Regenerate b. Refresh d. New Set ANS: B PTS: 1 **REF: WEB 147** 62. In Windows Live Hotmail, which of the following pages contains options for managing your address book? a. Address Book c. Contacts b. Names d. Mail Options ANS: C PTS: 1 **REF: WEB 152** 63. In Windows Live Hotmail, the \_\_\_\_\_ folder stores email messages from senders that Windows Live Hotmail thinks are unsolicited. a. Junk E-Mail c. Advertisers b. Bulk Mail d. Do Not Accept ANS: A PTS: 1 **REF: WEB 152** 64. With Windows Live Hotmail, the \_\_\_\_\_ page displays a list of messages that you have received and provides options for working with email messages. Messages c. Control Center a. b. Mail d. Folders ANS: B PTS: 1 **REF: WEB 152** 65. In the To, Cc, or Bcc text boxes, you can separate multiple recipients' email addresses with \_\_\_\_\_. a. periods c. ampersands b. semicolons d. Any of the above ANS: B PTS: 1 **REF: WEB 153** 66. The default setting for Windows Live Hotmail accounts is for the system to periodically delete all messages in the folder. a. Trash c. Recycle Bin b. Purge d. Deleted PTS: 1 ANS: D **REF: WEB 162** 67. In Windows Live Contacts, click the New button arrow to create a new \_\_\_\_\_. a. message c. contact b. folder d. Any of the above ANS: D PTS: 1 **REF: WEB 163** 

68. If you do not sign into your Windows Live Hotmail account within \_\_\_\_\_ of creating it, your account will become inactive.

| <ul><li>a. 1 day</li><li>b. 1 week</li></ul> |        | <ul><li>c. 10 days</li><li>d. 120 days</li></ul> |
|----------------------------------------------|--------|--------------------------------------------------|
| ANS: C                                       | PTS: 1 | REF: WEB 166                                     |

69. If you do not sign into your Windows Live Hotmail account for \_\_\_\_\_ days, your account will become inactive.

| a. 20  |        | c. 120       |
|--------|--------|--------------|
| b. 50  |        | d. 210       |
| ANS: C | PTS: 1 | REF: WEB 166 |

70. If you do not sign into your Windows Live Hotmail account for <u>days</u>, your account will be permanently deleted.

| a. 10 days<br>b. 120 days |        |      | 150 days<br>210 days |
|---------------------------|--------|------|----------------------|
| ANS: D                    | PTS: 1 | REF: | WEB 166              |

### **Case-Based Critical Thinking Questions**

Case 2-1

In your previous jobs, you have used proprietary email clients unique to the companies for which you worked, but in your new job, you are using Outlook Express for the first time. You ask a colleague for a quick primer in order to make sure that you understand all the features well.

- 71. You know that the message list's first column indicates the priority of a given message. Of all of the messages you have received in your first day on the job, which ones have high priority?
  - a. messages with a red bullet in the first column
  - b. messages with nothing in the first column
  - c. messages with an exclamation point in the first column
  - d. messages with an blue arrow in the first column

ANS: C PTS: 1 REF: WEB 105

- 72. In order to show you what messages with low priority look like, you ask your colleague to send you one marked as such. What does it look like in the message list?
  - a. It has a green arrow icon in the first column
  - b. It has nothing in the first column
  - c. It has an exclamation point in the first column
  - d. It has a blue arrow icon in the first column

ANS: D PTS: 1 REF: WEB 105

- 73. The majority of the messages you have received have normal priority. What do they look like in the message list?
  - a. They have a paperclip icon in the second column
  - b. They have nothing in the first column
  - c. They have a blue arrow icon in the first column
  - d. None of the above

ANS: B PTS: 1 REF: WEB 105

### **Case-Based Critical Thinking Questions**

Case 2-2

75.

Your younger brother is a little frustrated because he has been receiving a lot of error messages while trying to set up a Windows Live Hotmail account, and he has turned to you for help.

74. Which of the following would be a Windows Live ID that he could use to replace the one that has been rejected?

| a. S!mon<br>b. Master plan3                    |             |      | sulliacacn3<br>Any of the above                   |
|------------------------------------------------|-------------|------|---------------------------------------------------|
| ANS: C                                         | PTS: 1      | REF: | WEB 145                                           |
| Which of the follow<br>a. periods<br>b. commas | ing can you | с.   | in his Hotmail address?<br>hyphens<br>underscores |

ANS: B PTS: 1 REF: WEB 146

76. Which one of the following passwords that your brother has tried to use was the most likely to have been rejected by the Password strength indicator as "weak"?

| a. strong<br>b. str0ng |                | c. \$trong<br>d. \$tr0n&g |
|------------------------|----------------|---------------------------|
| ANS: A                 | <b>PTS</b> : 1 | <b>REF: WEB 146</b>       |

#### **Case-Based Critical Thinking Questions**

#### Case 2-3

You are a new user of your Windows Live Hotmail account and you ask for a quick primer from your cousin who is a super-user of the client, including the latest version.

- 77. Where does your cousin tell you that you can find a message from your sister, which just arrived earlier this morning and which you have not yet read?
  - a. Inboxc. Unread Messagesb. Draftsd. TodayANS: APTS: 1REF: WEB 152

78. Yesterday, you composed a message to two classmates about a project on which you three are working together, but you never sent the message. Where does your cousin tell you it will be found?

| <ul><li>a. Sent</li><li>b. Drafts</li></ul> |        | c. Outbox<br>d. Pending |
|---------------------------------------------|--------|-------------------------|
| ANS: B                                      | PTS: 1 | REF: WEB 152            |

- 79. Which of the following does your cousin tell you that you CANNOT find on the Today page?
  - a. Information about the day's current events
  - b. A complete list of all your contacts
  - c. Your mailbox
  - d. Appointments you have scheduled using your calendar

ANS: B PTS: 1 REF: WEB 152

80. You sent a message thanking your cousin for his help, and inviting him to join you for a coffee on Friday, but you have forgotten what time you named. In what folder can you find this message?

| <ul><li>a. Past</li><li>b. Sent</li></ul> |        |      | Delivered<br>Outbox |
|-------------------------------------------|--------|------|---------------------|
| ANS: B                                    | PTS: 1 | REF: | WEB 152             |

## COMPLETION

| 1. | are rules that determine how the Internet handles message packets flowing on                                                                              |  |  |  |  |  |
|----|----------------------------------------------------------------------------------------------------|--|--|--|--|--|
|    | it.                                                                                                    |  |  |  |  |  |
|    | ANS: Protocols                                                                                                    |  |  |  |  |  |
|    | PTS: 1 REF: WEB 78                                                                                                    |  |  |  |  |  |
| 2. | An email uniquely identifies an individual or organization that is connected to the Internet.                                                             |  |  |  |  |  |
|    | ANS: address                                                                                                    |  |  |  |  |  |
|    | PTS: 1 REF: WEB 78                                                                                                    |  |  |  |  |  |
| 3. | If you need to send a large to a recipient, ask for the recipient's preferences for how to send it.                                                       |  |  |  |  |  |
|    | ANS: attachment                                                                                                    |  |  |  |  |  |
|    | PTS: 1 REF: WEB 81                                                                                                    |  |  |  |  |  |
| 4. | Email attachments can contain malicious programs called that can harm computer and its files.                                                             |  |  |  |  |  |
|    | ANS: viruses                                                                                                    |  |  |  |  |  |
|    | PTS: 1 REF: WEB 81-82                                                                                                    |  |  |  |  |  |
| 5. | is the set of commonly accepted rules that represent proper behavior on the network known as the Internet.                                                |  |  |  |  |  |
|    | ANS: Netiquette                                                                                                    |  |  |  |  |  |
|    | PTS: 1 REF: WEB 83                                                                                                    |  |  |  |  |  |
| 6. | Some programs let you define a(n) to move incoming mail into one or several folders automatically based on the content of the message.                    |  |  |  |  |  |
|    | ANS: filter                                                                                                    |  |  |  |  |  |
|    | PTS: 1 REF: WEB 86                                                                                                    |  |  |  |  |  |
| 7. | When you a message to another recipient, a copy of the original message is sent to the new recipient you specify without the original sender's knowledge. |  |  |  |  |  |
|    | ANS: forward                                                                                                    |  |  |  |  |  |

PTS: 1 REF: WEB 86

8. A(n) \_\_\_\_\_ message is a copy of the sender's original message with your inserted comments.

ANS: quoted

PTS: 1 REF: WEB 86

9. When you \_\_\_\_\_\_\_ to a message that you received, the email program creates a new message and automatically addresses it to the original sender.

ANS: reply

PTS: 1 REF: WEB 87

.

10. You can use an address book to save email addresses and to associate those addresses with

ANS: nicknames

\_\_\_\_\_.

PTS: 1 REF: WEB 88

11. Unwanted solicitations, advertisements, or email chain letters sent to an email address are examples of

ANS: spam unsolicited commercial email unsolicited commercial e-mail UCE bulk mail

PTS: 1 REF: WEB 101

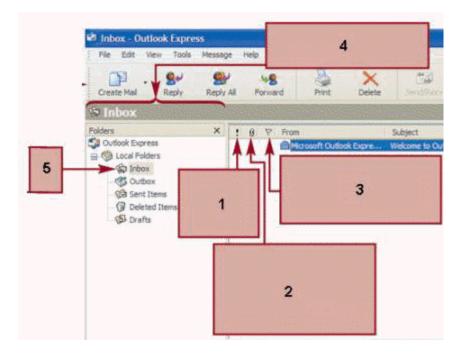

12. In Outlook Express, the item indicated by 4 in the figure above is the \_\_\_\_\_.

ANS: Folders list

PTS: 1 REF: WEB 105

13. In Outlook Express, the message that is selected in the message list appears in the \_\_\_\_\_\_ below the message list.

ANS: preview pane

PTS: 1 REF: WEB 105

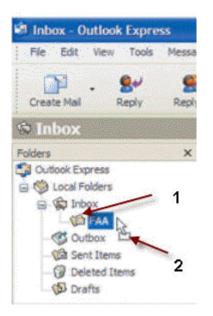

14. In the figure above, the item indicated by 1 is a(n) \_\_\_\_\_.

ANS: folder

PTS: 1 REF: WEB 117

15. Microsoft \_\_\_\_\_\_ Mail is an email program that you use to send and receive email.

ANS: Windows

PTS: 1 REF: WEB 123

| Windows Li                                        | ver                | olmail Scene     | Crectore   |             |             |            | j. |
|---------------------------------------------------|--------------------|------------------|------------|-------------|-------------|------------|----|
| Send Save (<br>Inbox<br>Junk Te<br>Onafta<br>Sent | Thumi sharan kik   | l sheck an * 🚦 🚽 | X Carosi   |             |             |            | +  |
| Deleted 🦕                                         | 👗 🗟 💼 Font Style - | Font Size * B    | 1 U I II I | # ₩   HE EE | (F (F ) & L | L  - 🎕 🛆 🤅 |    |

16. The item marked 1 in the accompanying figure is the message \_\_\_\_\_\_.

ANS: header

PTS: 1 REF: WEB 153

17. The item marked 2 in the accompanying figure assigns a(n) \_\_\_\_\_\_ to the message.

ANS: priority

PTS: 1 REF: WEB 153

18. The item marked 3 in the accompanying figure is the toolbar for \_\_\_\_\_\_ the message contents.

ANS: formatting

PTS: 1 REF: WEB 153

19. In Windows Live Hotmail, if you want to remove items permanently and right away, you can delete them from the \_\_\_\_\_\_ folder.

ANS: Deleted

- PTS: 1 REF: WEB 162
- 20. \_\_\_\_\_\_ is a Webmail provider from Microsoft that you use to send and receive email.

ANS:

PTS: 1 REF: WEB 142

#### MATCHING

Identify the letter of the choice that best matches the phrase or definition.

- a. SMTP
- b. POP
- c. MIME
- d. IMAP
- e. email address
- f. mail client software

- g. message header
- h. message body
- i. signature
- j. attachment
- k. subject line
- 1. read-only
- 1. Uniquely identifies an individual or organization connected to the Internet
- 2. A protocol for retrieving mail messages from a server
- 3. A standard, extensively used protocol that is part of the Internet suite of recognized protocols; used to handle incoming messages
- 4. The part of an email message that contains all the information about the message
- 5. Appears at the bottom of email messages; contains standard information about the sender
- 6. Requests mail delivery from the mail server to an Internet device
- 7. Provides a simple and convenient way of transmitting electronic documents to others
- 8. The part of an email message that contains the actual message
- 9. Decides which paths an email message takes on the Internet
- 10. Specifies how to encode nontext data, such as graphics and sound
- 11. If this is blank, a message might not get read immediately, or at all
- 12. A file you can view but cannot change

| 1.  | ANS: | E | PTS: | 1 | REF: | <b>WEB</b> 78 |
|-----|------|---|------|---|------|---------------|
| 2.  | ANS: | D | PTS: | 1 | REF: | <b>WEB</b> 78 |
| 3.  | ANS: | В | PTS: | 1 | REF: | <b>WEB 78</b> |
| 4.  | ANS: | G | PTS: | 1 | REF: | WEB 79        |
| 5.  | ANS: | Ι | PTS: | 1 | REF: | WEB 79        |
| 6.  | ANS: | F | PTS: | 1 | REF: | <b>WEB</b> 78 |
| 7.  | ANS: | J | PTS: | 1 | REF: | WEB 81        |
| 8.  | ANS: | Н | PTS: | 1 | REF: | WEB 79        |
| 9.  | ANS: | А | PTS: | 1 | REF: | <b>WEB 78</b> |
| 10. | ANS: | С | PTS: | 1 | REF: | <b>WEB</b> 78 |
| 11. | ANS: | Κ | PTS: | 1 | REF: | WEB 81        |
| 12. | ANS: | L | PTS: | 1 | REF: | WEB 82        |

### ESSAY

1. List five generally accepted rules for email netiquette.

#### ANS:

Avoid writing your messages in all capital letters because it looks like you are shouting.

Keep your messages short, simple, and focused on their topics.

Don't forward information about viruses or hoaxes.

Don't use the "Reply All" feature when only the sender needs to know your response.

Don't assume that everyone you know likes to receive jokes or family pictures; check with the recipients first.

When sending messages to a large group, use the Bcc field for the recipients' email addresses to protect them from receiving additional responses from people who use the "Reply All" feature to respond.

Include a descriptive subject in the Subject line and a signature, so the recipient knows the content of your message and how to get in touch with you.

Use a spell checker and read your message and correct any spelling or grammatical errors before sending it.

Don't overuse formatting and graphics, which can make your email message difficult to read.

Email is not private; don't divulge private or sensitive information in an email message.

Use caution when attempting sarcasm or humor in your messages, as the recipient might not appreciate the attempt at humor and might actually misunderstand your intentions.

Use common courtesy, politeness, and respect in all of your written correspondence.

PTS: 1 REF: WEB 84

2. Describe two ways in which users can attempt to limit the amount of spam they receive.

#### ANS:

Individuals can attempt to limit the amount of spam they receive by reducing the likelihood that a spammer can automatically generate their email addresses. Many organizations create email addresses for their employees by combining elements of each employee's first and last names. For example, small companies often combine the first letter of an employee's first name with the entire last name to generate email addresses for all employees. Any spam sender able to obtain an employee list can generate long lists of potential email addresses using the names on the list. If no employee list is available, the spammer can simply generate logical combinations of first initials and common names.

A second way to reduce spam is to control the exposure of their email addresses. Spammers use software robots to search the Internet for character strings that include the "@" character that appears in every email address. These robots search Web pages, discussion boards, chat rooms, and other online source that might contain email addresses gathered in this way.

PTS: 1 REF: WEB 101

3. What are the steps to sending a message using Windows Live Hotmail?

ANS:

Click the Inbox folder, and then click the New button. In the To text box, type the recipient's email address. To send the message to more than one recipient, separate additional email addresses with commas or semicolons. To send the message to Cc or Bcc recipients, click the Show Cc &Bcc link if necessary, type the email address of any Cc or Bcc recipients in the appropriate text boxes. Separate multiple recipients' email addresses with commas or semicolons. Type a subject in the Subject text box. If necessary, click the Attach button, click File, browse to and select a file to attach to the message, and click the Open button. In the message body, type your message. Check your message for spelling and grammatical errors. Click the Send button.

PTS: 1 REF: WEB 153